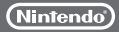

# Wii LANアダプター RVL-015

### 取扱説明書

#### MAA-RVL-A-UE-JPN-C2

このたびはお買い上げいただきまして、誠にありがとうございます。ご使用になる前に この「取扱説明書」をよくお読みいただき、正しくお使いください。特に「安全に使用 するために」は、ご使用になる前に必ずお読みください。

Wii<sup>u</sup> Wii

ご使用になる方が小さなお子様の場合は、保護者の方がよく読んでご説明ください。 なお、取扱説明書は大切に保管してください。

※  Wii U取扱説明書、またはWii本体取扱説明書とあわせてお読みください。 ※ 本書では、Wii U本体やWii本体を総称して「本体」と記載します。

### **セット内容**

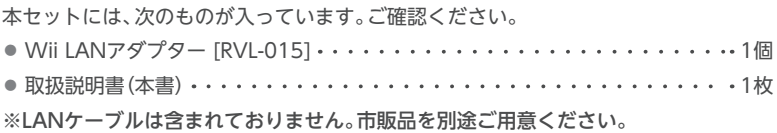

## **安全に使用するために(必ずお読みください)**

ご使用になる方の健康を守り、事故を未然に防ぐため、ご使用前に次の注意事項を お読みいただき、その内容を必ずお守りください。

### ■使用上のご注意

LANアダプターは精密機器です。ご使用にあたって特に次の点にご注意ください。

**警告**

- LANアダプターに液体(水やジュース、ペットの尿)をこぼしたり、異物などを入れた りしないでください。もし、液体や異物が入ったときは、すぐに使用を中止し、任天堂 サービスセンターに点検を依頼してください。そのまま使用すると火災や感電の 原因となります。
- 雷がなりはじめたら、安全のため本体やACアダプター、LANアダプターに触らない でください。落雷による感電の恐れがあります。

### **注意**

- LANアダプターが破損した場合には、すぐに使用を中止してください。そのまま使用 すると感電や故障の原因となります。
- ●端子部を指や金属で触らないでください。けがや故障の原因となります。

• LANアダプターは、プラスチック・金属部品などで構成されています。燃やすと危険 ですので、廃棄する場合は各自治体の指示に従ってください。

### **使用上のおねがい**

- ●本体以外の機器(パソコンなど)には接続しないでください。故障の原因となります。
- 本体の電源ランプが赤色以外に点灯している状態で、抜き差ししないでください。 正常に動作しなくなったり、故障の原因となったりします。
- LANアダプターを使用してネットワーク接続するときに必要な「LANケーブル」と 雷話やモデムなどを電話コンセントに接続するときに必要な「モジュラーケーブル」 はたいへん形状が似ています。間違えて接続しないようにご注意ください。間違えて 接続すると故障の原因となります。
- 湿気やホコリ、油煙の多い場所での使用、保管はしないでください。故障の原因と なります。
- ●物を当てたり、落としたりするなど、強い衝撃を与えないでください。故障の原因と なります。
- 分解や改造、ご自分での修理は絶対にしないでください。故障の原因となります。
- LANアダプターを本体に接続したり取り外したりするときは、本体やLANアダ プターに無理な力が加わらないように十分注意してください。
- USBプラグをUSB端子に接続するときは、差し込む向きを確認し、しっかり奥まで 差し込んでください。逆向きに差し込もうとすると故障の原因となります。

### **各部の名称**

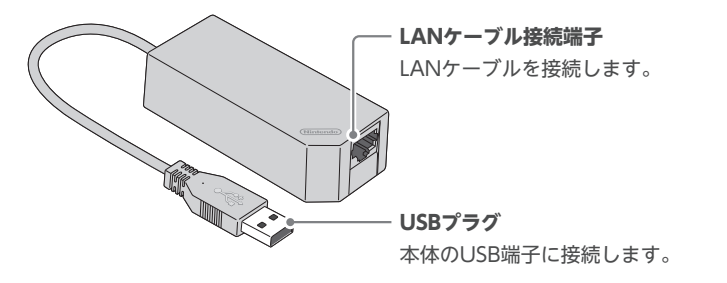

### **接続方法**

接続や取り外しは、本体が電源OFFの状態(電源ランプが点灯していない、または、赤色 に点灯している状態)であることを確認してから行ってください。 ※ 小さなお子様が使用される場合は、保護者の方が行ってください。

### ■接続の手順

### 本体とLANアダプターを接続する

本体のUSB端子にLANアダプターのUSBプラグ を接続してください。

※ Wii U本体のUSB端子は前面と背面にありま す。Wii本体のUSB端子は背面にあります。

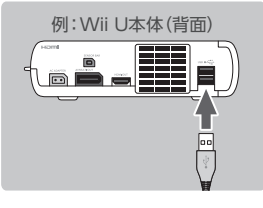

本体のUSB端子に空きがない場合は、市販のUSBハブをお使いいただけま す。使用できるUSBハブや接続方法については、任天堂ホームページをご覧 ください。

https://www.nintendo.co.jp/support/

### LANアダプターと通信機器を接続する

LANアダプターと通信機器の接続方法はご利用の通信環境によって異なります。 ご利用の通信環境をお確かめのうえ、以下の内容を参考に接続してください。

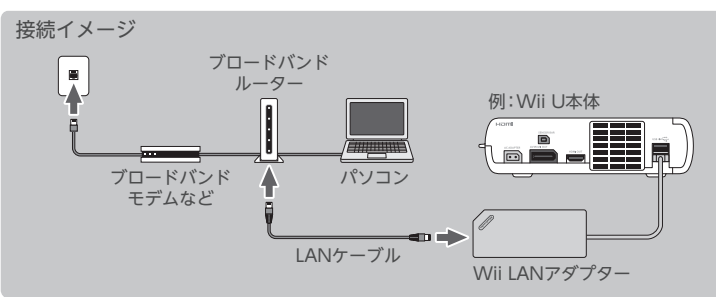

※ LANアダプターは、通信機器の設定を済ませたあとに接続してください。通信 機器の接続や設定については、通信機器の取扱説明書をご覧ください。 ※ LANケーブルは、カチッと音がするまでしっかりと差し込んでください。 ※ LANケーブルはブロードバンドルーターのLAN側ポートに接続してください。 (ご自宅の環境によっては、室内のインターネット専用の差込口に直接接続できる 場合もあります。くわしくは、ご契約の回線事業者にお問い合わせください。)

### ■接続に関するご注意

※ インターネット接続に使用するLANケーブルには、ストレートケーブルとクロス ケーブルの2種類があります。必ず使用する通信機器(ブロードバンドルーター、 ADSLモデム、ケーブルモデム、回線終端装置など)が指定しているケーブルを使用 してください。

※ ブロードバンドルーターは、DHCP対応のルーターの使用をおすすめします。 ※ ブロードバンドルーターの設定には、パソコンが必要となります。

※ ルーター内蔵型モデムを使用している場合は、ブロードバンドルーターは不要です。 ブリッジ型モデム(ルーター非内蔵型モデム)を使用している場合は、左の図を参考 にブロードバンドルーターに接続してください。

※ ブリッジ型モデムに接続して、本体からPPPoE接続することはできません。

### **設定方法**

インターネットの設定方法は、使用する本体によって異なります。

#### • Wii U本体の場合

Wii Uメニュー「本体設定」で「インターネット」を選び、画面の案内に従って設定 してください。

#### • Wii本体の場合

Wiiオプションの「本体設定」で設定してください。くわしくは、Wii本体取扱説明書  機能編をご覧ください。

※ 設定に失敗した場合は、右の画面のように「この 接続を使う」が暗く表示されます。「設定変更」を 選び、ご利用の通信環境に合わせて各項目を設定 してください。IPアドレスの自動取得設定で「しない」 を選ぶと、手動で設定できます。

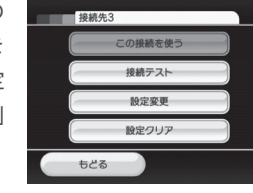

### ■設定に関するご注意

- ※ ブロードバンドルーターがブリッジモードの場合は、インターネットに接続できま せん。ルーターモードに設定してください。
- ※ LANアダプターで使用する通信回線を他のネットワーク端末(パソコンなど)と共用 している場合、本体とそのネットワーク端末を同時に使用することによって、ゲーム に必要な通信速度が十分に得られない可能性があります。
- ※ LANアダプターは10BASE-Tと100BASE-TX規格のネットワーク端末です。LAN アダプターを接続する通信機器が、1000BASE固定の設定になっている場合には 正常に通信を行うことができません。通信機器に自動ネゴシエーション機能がある ときは自動ネゴシエーション機能を有効にしてください。また自動ネゴシエーション 機能がない場合には10BASE-Tまたは100BASE-TXで通信を行うように設定して ください。

# **故障かな?と思ったら**

#### 修理を依頼される前に次のことを確認してください。

#### **正常に通信しない**

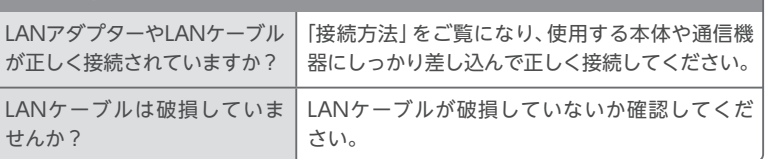

#### **エラーコード「50400」~「50499」が表示される** LANアダプターが正しく差し 込まれていません。 本体の電源をOFFにし、LANアダプターをしっか り奥まで差し込んでください。

### **エラーコード「51400」~「51499」が表示される**

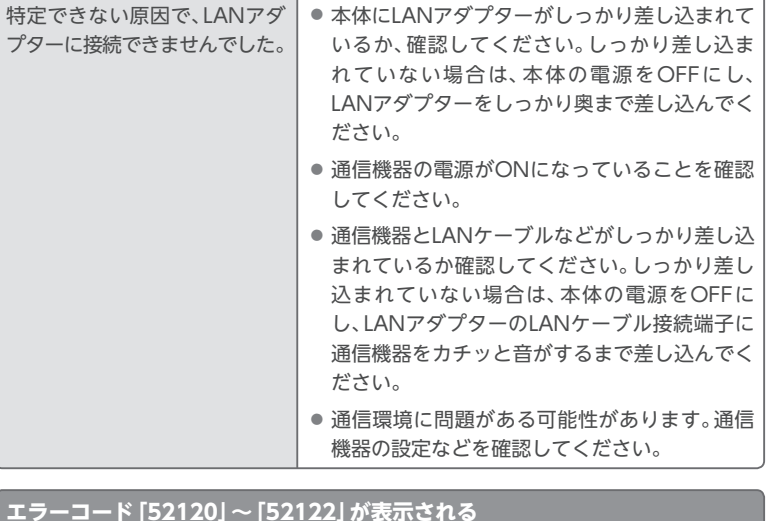

#### **エラーコード「52120」~「52122」が表示される**

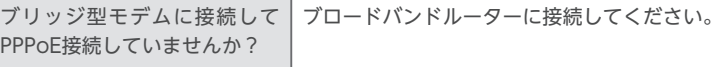

#### **上記以外のエラーコードがWii Uで表示される**

画面の案内に従って対処してください。

以上のことを確認しても正常に動作しない場合は、任天堂テクニカルサポートセンター にお問い合わせください。

# **仕様**

型 名 RVL-015 対応規格 IEEE802.3(10BASE-T)、IEEE802.3u(100BASE-TX) ※ Wiiソフト(ディスクソフト、Wiiチャンネル、Wiiウェア)使用時、 100BASE-TX対応の通信機器と接続しても、通信速度は10BASE-Tと 同じです。 推奨ケーブル規格 ストレートケーブル(10BASE-T カテゴリ3以上、100BASE-TX カテゴリ5以上) 入出力端子 USBプラグx1、LANケーブル接続端子(RJ-45)x1 外 形 寸 法 横34mm×縦84mm×厚さ24.5mm 質 量 約47g ※ 仕様または外観の一部を予告なく変更することがあります。

本品は日本国内専用です。日本仕様のWii U本体およびWii本体でのみ使用可能です。

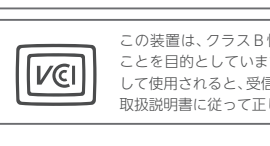

#### この装置は、クラスB情報技術装置です。この装置は、家庭環境で使用する ことを目的としていますが、この装置がラジオやテレビジョン受信機に近接 して使用されると、受信障害を引き起こすことがあります。 取扱説明書に従って正しい取り扱いをして下さい。 VCCI-B

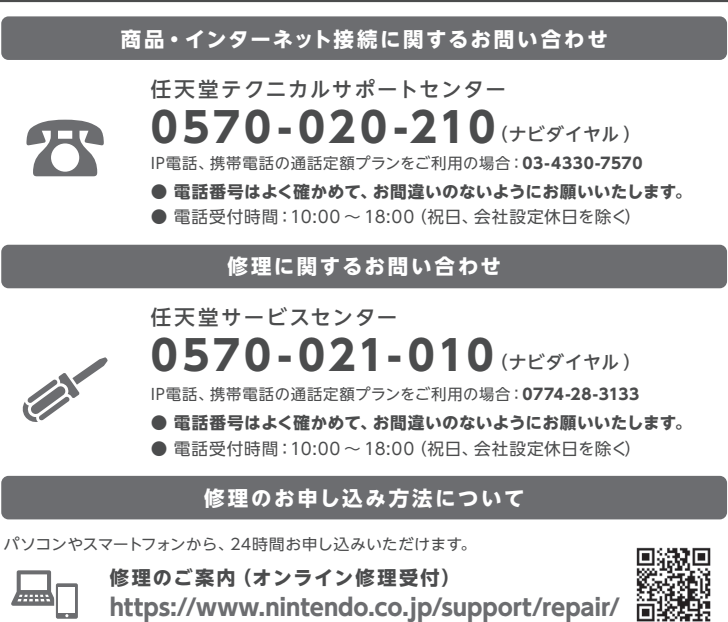

**https://www.nintendo.co.jp/support/repair/**